# Créer des Quiz avec les IAG

Céline Averseng – IAE de Montpellier

### Table des matières

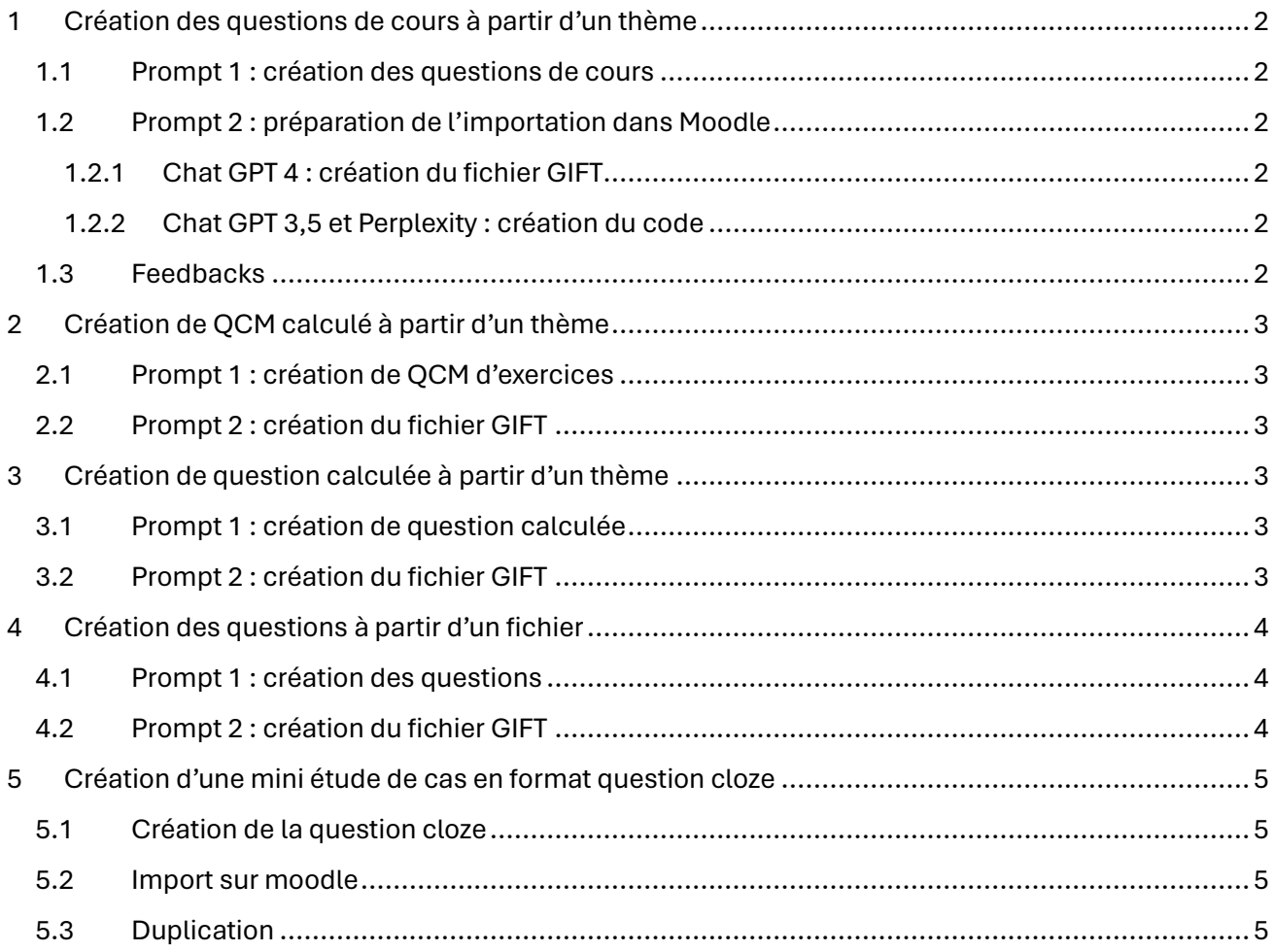

## <span id="page-1-0"></span>1 Création des questions de cours à partir d'un thème

Chat GPT 3.5 - Chat GPT 4 - Perplexity

#### <span id="page-1-1"></span>1.1 Prompt 1 : création des questions de cours

**Mon rôle :** Je suis enseignante à l'Université en Management. Mes étudiants sont en 3 année de Licence en Management Technologies et Sciences et je leur fais un cours de découverte de la comptabilité de gestion.

**Ton rôle :** Tu es expert en management et en construction de Quiz. Tu maîtrises parfaitement toutes les règles d'élaboration d'un quiz en ligne

**Sujet** : le quiz est un quiz d'entraînement et il portera sur le seuil de rentabilité. Les questions seront de niveau intermédiaire.

**Tâche** : Tu dois me proposer 5 questions de cours. Il y aura entre 4 et 5 choix par questions et 1 bonne réponse parmi ces choix. L'objectif est de pouvoir les importer dans Moodle par la suite, en format GIFT, après ma vérification.

**Format** : Les questions et les choix ne doivent pas être trop long et n'utilise pas de formulation négative dans les questions. Le style doit être simple et direct, mais rester académique.

Remarque : le prompt peut être amélioré en rajoutant des exemples de questions que nous avons créé manuellement.

#### <span id="page-1-2"></span>1.2 Prompt 2 : préparation de l'importation dans Moodle

#### <span id="page-1-3"></span>1.2.1 Chat GPT 4 : création du fichier GIFT

Ok ! Peux-tu me créer le fichier gift ? Pour chaque question, tu rajouteras un titre clair et synthétique.

#### <span id="page-1-4"></span>1.2.2 Chat GPT 3,5 et Perplexity : création du code

Ok ! Peux-tu me créer le fichier gift ? Pour chaque question, tu rajouteras un titre clair et synthétique.

#### <span id="page-1-5"></span>1.3 Feedbacks

Possibilité de demander la création de feedback mais il faudra reprendre chaque question et les mettre au bon endroit car il met systématiquement le feedback dans la dernière proposition

## <span id="page-2-0"></span>2 Création de QCM calculé à partir d'un thème

Chat GPT 3.5 - Chat GPT 4 - Perplexity

#### <span id="page-2-1"></span>2.1 Prompt 1 : création de QCM d'exercices

**Mon rôle :** Je suis enseignante à l'Université en Management. Mes étudiants sont en 3 année de Licence en Management Technologies et Sciences et je leur fais un cours de découverte de la comptabilité de gestion.

**Ton rôle :** Tu es expert en management et en construction de Quiz. Tu maîtrises parfaitement toutes les règles d'élaboration d'un quiz en ligne

**Tâche** : Mon objectif est de créer un quiz d'entraînement centré sur le seuil de rentabilité, exclusivement composé de questions nécessitant des calculs pour renforcer la compréhension pratique de ce concept chez les étudiants. Je recherche des exercices de niveau intermédiaire, chacun devant inclure une question demandant un calcul spécifique, avec 4 ou 5 choix de réponse, dont un seul est correct. L'idée est de pouvoir, après vérification, importer ces questions dans Moodle au format GIFT. Assure-toi que les questions et les choix de réponses restent concis et évitent les formulations négatives, tout en maintenant un style simple, direct mais académique.

#### <span id="page-2-2"></span>2.2 Prompt 2 : création du fichier GIFT

Ok ! Peux-tu me créer le fichier gift ? Pour chaque question, tu rajouteras un titre clair et synthétique.

### <span id="page-2-3"></span>3 Création de question calculée à partir d'un thème

Chat GPT 3.5 - Chat GPT 4 - Perplexity

#### <span id="page-2-4"></span>3.1 Prompt 1 : création de question calculée

**Mon rôle :** Je suis enseignante à l'Université en Management, préparant un cours de découverte de la comptabilité de gestion pour mes étudiants de 3e année de Licence en Management, Technologies et Sciences.

**Ton rôle :** Tu es expert en management et en construction de Quiz. Tu maîtrises parfaitement toutes les règles d'élaboration d'un quiz en ligne

**Tâche** : Mon objectif est de créer un quiz d'entraînement centré sur le seuil de rentabilité, exclusivement composé de questions nécessitant des calculs pour renforcer la compréhension pratique de ce concept chez les étudiants. Je recherche des exercices de niveau intermédiaire, chacun devant inclure une question demandant un calcul spécifique. L'idée est de pouvoir, après vérification, importer ces questions dans Moodle au format GIFT, pour créer des questions calculées simples. Assure-toi que les questions restent concises et évitent les formulations négatives, tout en maintenant un style simple, direct mais académique.

#### <span id="page-2-5"></span>3.2 Prompt 2 : création du fichier GIFT

Peux-tu mettre les 2 premières questions dans un fichier gift ?

## <span id="page-3-0"></span>4 Création des questions à partir d'un fichier

Chat GPT 4 – Perplexity Pro (5 demandes par jour gratuites)

#### <span id="page-3-1"></span>4.1 Prompt 1 : création des questions

**Mon rôle :** Je suis enseignante à l'Université en Management. Mes étudiants sont en 3 année de Licence en Management Technologies et Sciences et je leur fais un cours de découverte de la comptabilité de gestion.

**Ton rôle :** Tu es expert en management et en construction de Quiz. Tu maîtrises parfaitement toutes les règles d'élaboration d'un quiz en ligne

**Sujet** : le quiz est un quiz d'entraînement et il portera sur le seuil de rentabilité. Les questions seront de niveau intermédiaire.

**Tâche** : Tu dois utiliser le document fourni en pj pour me proposer 5 questions de cours. Il y aura entre 4 et 5 choix par questions et 1 bonne réponse parmi ces choix. L'objectif est de pouvoir les importer dans Moodle par la suite, en format GIFT, après ma vérification.

**Format** : Les questions et les choix ne doivent pas être trop long et n'utilise pas de formulation négative dans les questions. Le style doit être simple et direct, mais rester académique.

### <span id="page-3-2"></span>4.2 Prompt 2 : création du fichier GIFT

Ok ! Peux-tu me créer le fichier gift ? Pour chaque question, tu rajouteras un titre clair et synthétique.

## <span id="page-4-0"></span>5 Création d'une mini étude de cas en format question cloze

Chat GPT 4 – Perplexity Pro (5 demandes par jour gratuites)

#### <span id="page-4-1"></span>5.1 Création de la question cloze

**Mon Rôle** : Je suis enseignante en Master de gestion et tu es mon assistant pour créer des exercices sur le seuil de rentabilité sur Moodle en format question cloze.

**Ton rôle :** Tu es expert en management et en construction d'exercices. Tu maîtrises parfaitement toutes les règles d'élaboration des questions cloze dans Moodle.

#### **Tâche :**

Propose-moi une question que je pourrais copier-coller dans Moodle.

Au niveau de l'énoncé :

- il s'agit d'une entreprise qui fabrique un seul type de canelés, localisée à Montpellier.
- il y a au moins 5 types de charges variables, 2 types de charges fixes et le prix de vente.

Au niveau des questions, je veux :

- le total des charges variables unitaires,
- le total des charges fixes globales,
- la marge sur coût variable unitaire,
- le taux de marge sur coût variable,
- le seuil de rentabilité en quantité
- le seuil de rentabilité en chiffre d'affaires.

- si l'entreprise vend x canelés (propose une valeur cohérente pour x), est-ce que l'entreprise est rentable ? (Réponses proposées : oui/non)

Au niveau des feedback, je veux le détail des calculs

#### **Format :**

Propose moi l'exercice en 4 parties distinctes : introduction (contexte), énoncé, question, feedback.

Pour les questions, mets-les sous forme de liste.

Pour les questions numérique, met la réponse attendue dans un format Moodle question NUMERICAL avec l'unité comme l'exemple suivant : {:NUMERICAL:=2100:0#} €

Pour les questions à choix multiple, met la réponse attendue dans un format Moodle question MCV avec l'unité comme l'exemple suivant : {1:MCS:=Oui#Bonne réponse~Non#Mauvaise réponse}

#### <span id="page-4-2"></span>5.2 Import sur moodle

On copie-colle directement le texte dans une question cloze Moodle en veillant à mettre la correction dans la partie Feedback

#### <span id="page-4-3"></span>5.3 Duplication

Possibilité de demander à l'IAG de générer plusieurs versions de la même question en changeant juste quelques données